# 设置语音邮件密码并解锁语音门户

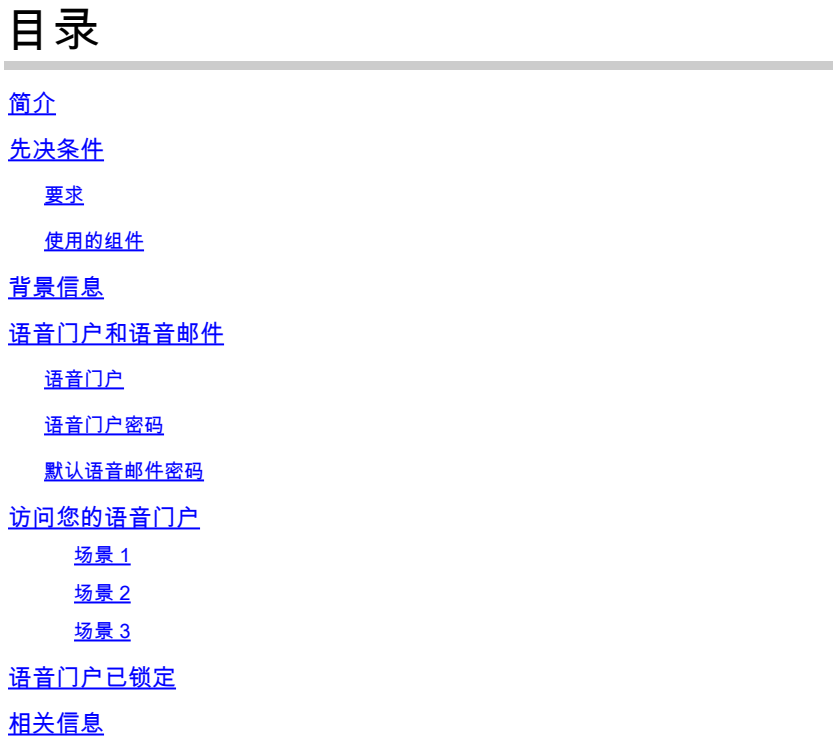

## 简介

本文档介绍语音门户PIN和密码的基本功能以及如何解锁语音门户。

### 先决条件

### 要求

Cisco 建议您了解以下主题:

- 基本了解语音门户、位置和语音邮件等功能
- 在组织中拥有管理员角色
- 清楚地了解需要配置的内容
- 分配给所需功能的活动电话号码(TN)

使用的组件

本文档中的信息基于Control Hub。

本文档中的信息都是基于特定实验室环境中的设备编写的。本文档中使用的所有设备最初均采用原 始(默认)配置。如果您的网络处于活动状态,请确保您了解所有命令的潜在影响。

### 背景信息

本文档介绍让用户解锁语音门户所需的步骤和说明。

语音门户提供交互式语音应答(IVR)系统,因此管理员可以管理自动总机通告。该位置的用户可以呼 入并访问其语音邮件消息或更改其密码。

Webex Calling用户可选择通过呼叫为其所在位置设置的语音门户号码或按桌面电话上的语音邮件按 钮来验证其语音邮件消息。

注:用户可以选择在用户门户上检查语音邮件消息,他们还可以在该门户上配置语音邮件设置 。有关更多详细信息,您可以[访问:在用户门户中配置语音邮件设置](https://help.webex.com/en-us/article/fdkhld/Configure-your-voicemail-settings-in-the-calling-user-portal)。

### 语音门户和语音邮件

您可以复习在语音门户方面必须了解的概念。

语音门户

激活此服务后,您将收到一封包含语音门户号码的电子邮件。拨打此电话号码以录制自动总机问候 语。这也是此位置的用户用来访问其语音邮件消息和设置的电话号码。

语音门户是创建位置时自动启用的服务。管理员必须选择号码或/和分机号才能使服务正常工作。

有关详细信息,请访问[为Control Hub中的Webex呼叫配置语音门户](https://help.webex.com/en-us/article/nojp8ej/Configure-voice-portals-for-Webex-Calling-in-Control-Hub)。

语音门户密码

管理员必须仅有权访问此密码。

管理员可以输入此处配置的语音门户电话号码和密码 管理自动总机问候语和邮箱设置。当用户从非 指定号码的号码呼叫时,还可以使用此选项。

要设置此密码,您必须导航至 Locations > Calling > Voice Portal 如本图所示。

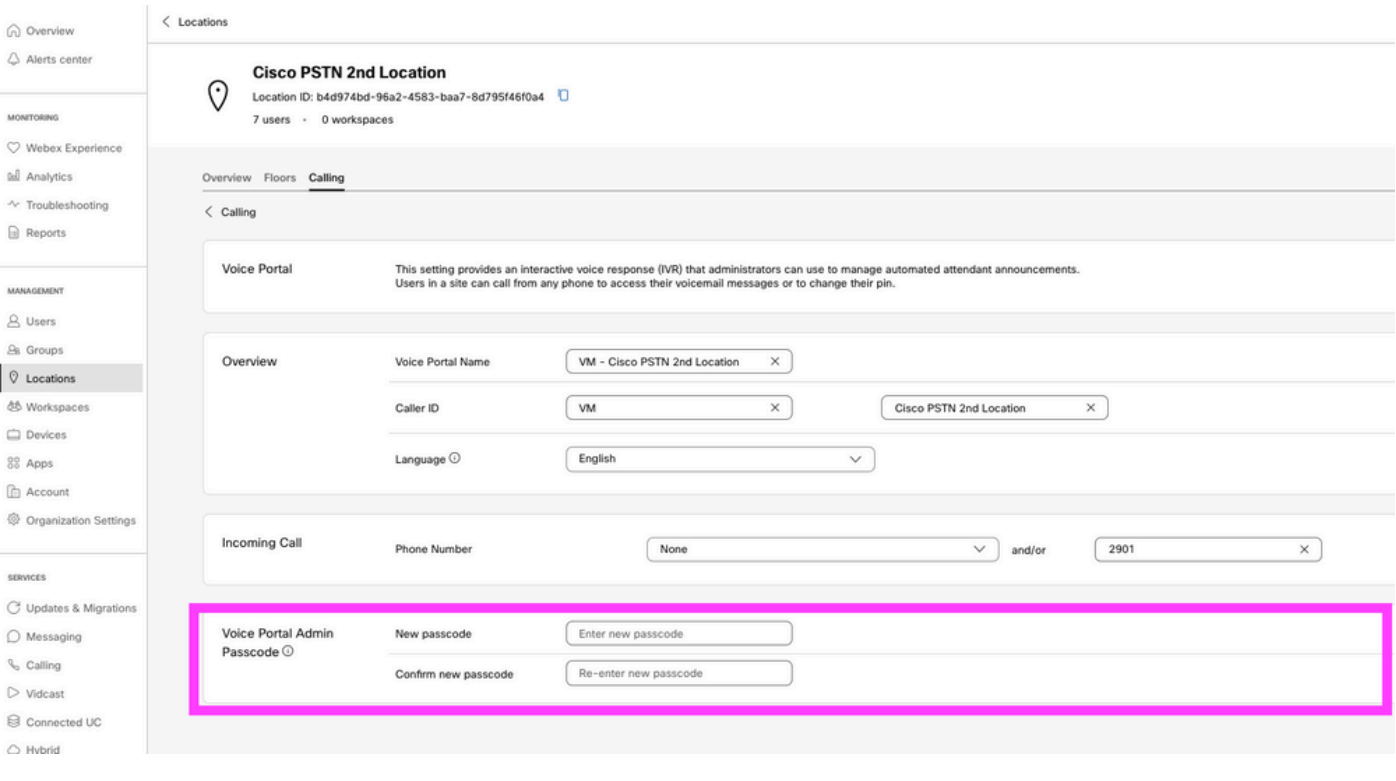

### $\blacklozen$ 注意:用户输入其语音邮件PIN 密码,用于当他们从自己的号码和/或分机呼叫时访问自己的 邮箱。此选项的管理员密码输入是指无法访问语音门户。

默认语音邮件密码

作为管理员,您可以将默认密码分配给新用户。

如果您选择为添加到您组织的新用户设置默认密码,请告知您的用户该密码是什么,并且必须通过 其设备或应用重置该密码,用户才能访问其语音邮件。

如果未启用此功能,则每个新用户最初必须在Webex设置上设置自[己的密码](https://settings.webex.com/)。

要设置此功能,您必须导航至 Calling > Service Settings.

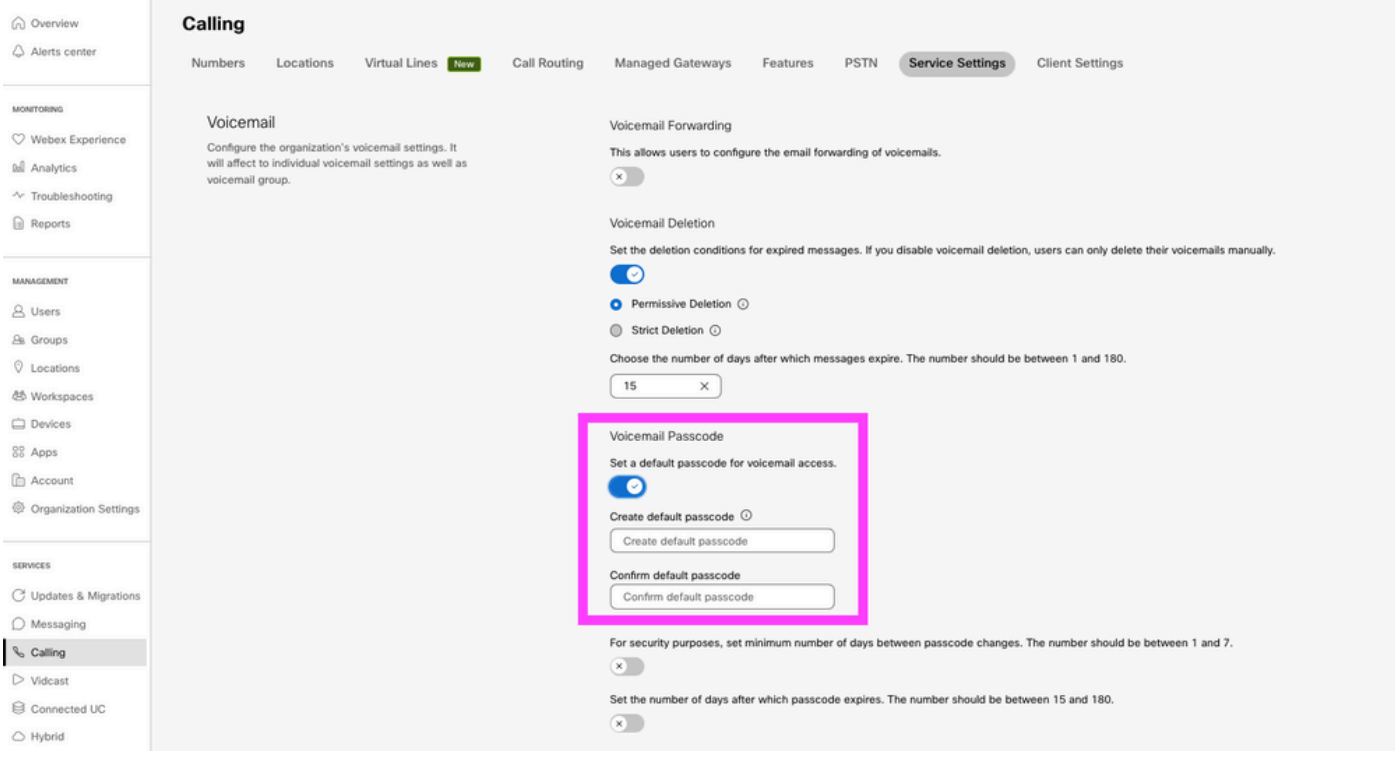

注意:启用此功能后,在此之后创建的所有新用户首次访问其语音门户时,都必须使用此默认 密码。在此更改之前创建的用户必须继续使用其当前密码。

### 访问您的语音门户

您可以通过以下方式之一访问语音邮件:

- 您可以从您所在的位置、桌面电话或Webex应用呼叫语音门户号码/分机。
- 如果您有思科IP电话,可以点击语音邮件按钮(有关详细信息,请访问 <https://help.webex.com/en-us/article/nhved1q/Check-Your-Voicemail>)。
- 您可以通过<u>Webex Settings</u>检查语音邮件。单击 webex Calling 选项卡,您可以 User Portal.??然 后单击 Voicemail 选项卡。

注意:如果您不知道您所在位置的语音门户电话号码,请咨询您的管理员。

访问语音门户后,您会听到下一个提示:

"欢迎使用您的Webex语音门户。请输入您的密码,然后输入井号(#)。 如果您不是使用自己的电话呼叫,请按星号键(\*)。"

您在此步骤中输入的密码可能不同,具体取决于所显示的场景。

场景 1

您是首次呼叫语音门户的新用户。

如果管理员在组织级别为您提供密码集(查看"默认语音邮件密码"部分),则必须使用它。

输入默认密码后,系统会提示您输入下一条消息,以配置新的个性化密码:

"在使用语音门户之前,您必须更改密码并记录您的个性化姓名。请输入您的新密码,然后按井号键  $\ddot{\phantom{0}}$ 

然后系统会提示您录制您的个性化名称。

此密码是从现在起通过电话访问语音门户时必须使用的密码。

场景 2

您是尚未配置语音门户的新用户。

您也可以成为新用户,并在<u>Webex Settings</u>(Webex设置)门户中<u>更改默</u>认值。

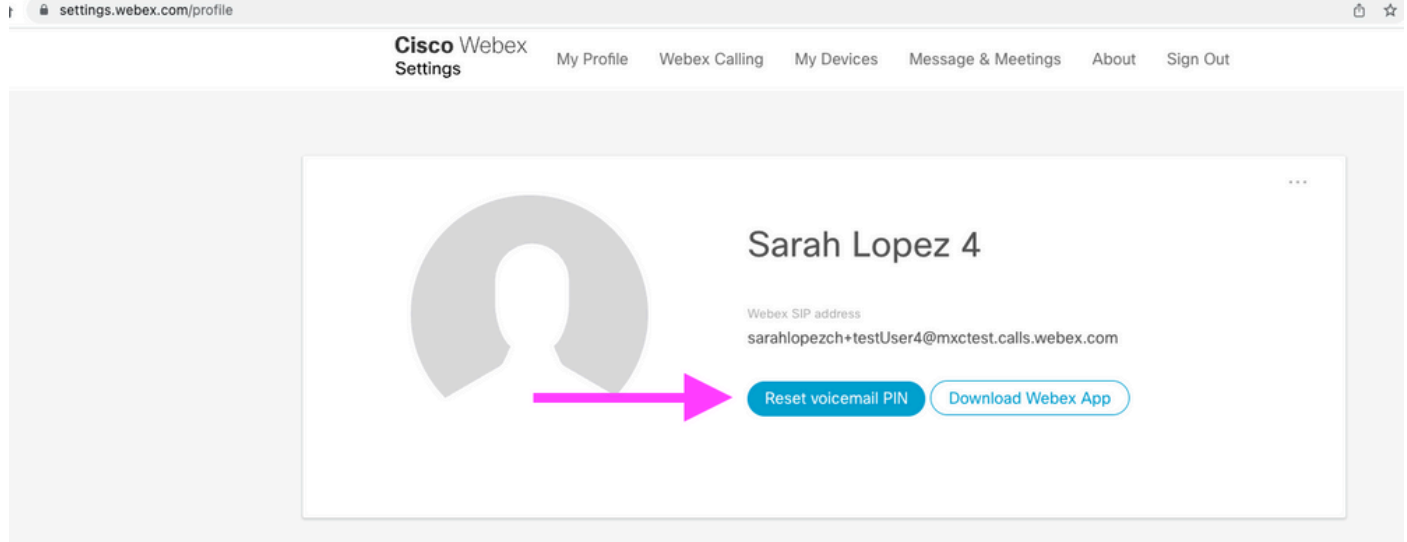

有关详细信息,请访问:[设置和管理语音邮件](https://help.webex.com/en-us/article/nbhhvl9/Set-up-and-manage-your-voicemail)。

注意:在此情景中,密码概念与语音邮件PIN相同。

在[Webex设置](https://settings.webex.com/)中设置密码后,现在可以访问语音门户。系统会提示您输入该消息,以便您配置您的 个性化名称。

场景 3

您的用户存在,并且您过去已设置密码。

如果您的用户已经配置了密码,则必须使用该密码。

建议您对其进行记录,这样您不会忘记它。

如果输入无效密码最多为4次,则您的语音门户被锁定。

## 语音门户已锁定

当您尝试检查语音邮件时,您作为用户可能会遇到一个常见问题,在您输入密码后,您会听到下一 个错误消息:

"您的语音门户访问已锁定,请与您的组管理员联系以重置密码"。

当您尝试使用无效密码多达4次时会发生此错误。

在这种情况下,有两种方法可以恢复您的密码和解锁您的语音门户:

1.如果管理员设置了默认语音邮件密码,您作为管理员可以导航至用户配置文件; Users > Calling > Voicemail > Voicemail PIN,并点击 Reset Voicemail PIN.这将自动解锁用户的语音门户,并将密码设置为默认密 码。用户必须使用此密码访问其语音邮件并配置新的密码。系统会提示他们下一条消息:

"在使用语音门户之前,您必须更改密码并记录您的个性化姓名。请输入您的新密码,然后按井号键 "。

2.您可以导航到[Webex Settings并](https://settings.webex.com/)重置自己的密码以解锁语音门户。您必须单击 Reset voicemail PIN.

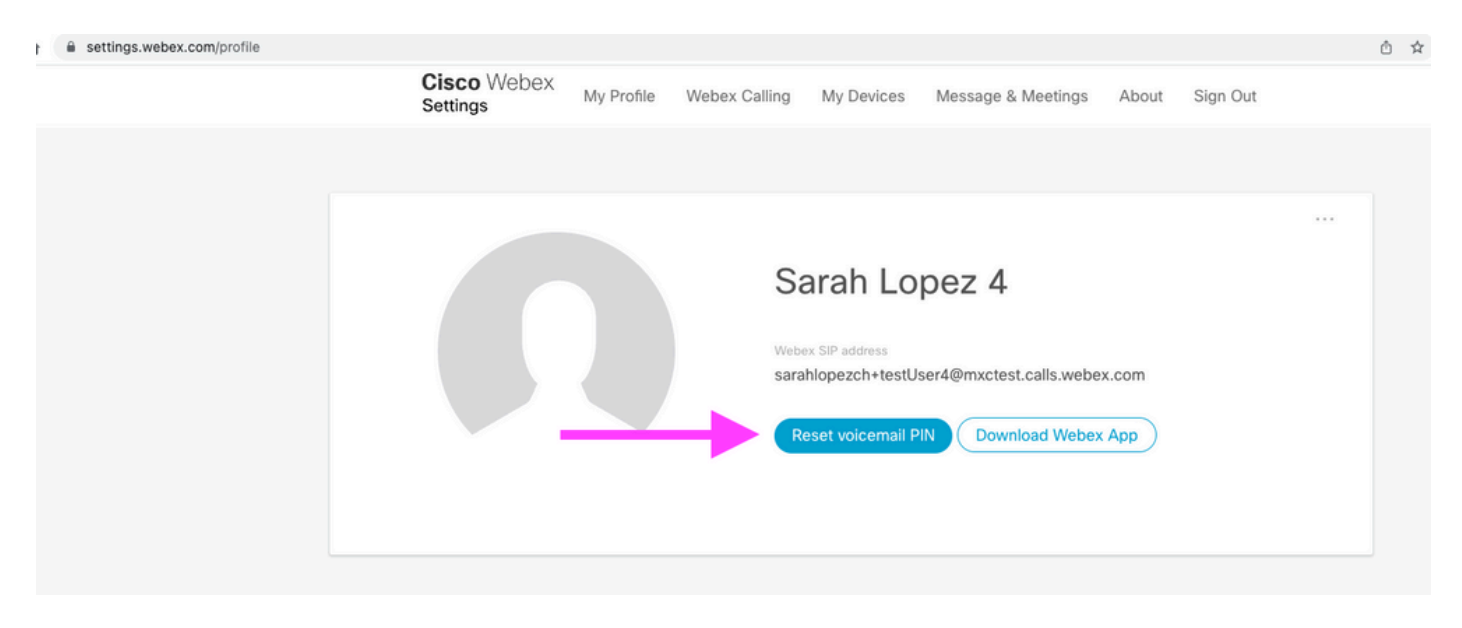

有关详细信息,请访问:[设置和管理语音邮件](https://help.webex.com/en-us/article/nbhhvl9/Set-up-and-manage-your-voicemail)。

之后,您可以访问您的语音门户并使用这个新的PIN,并立即照常查看您的语音信箱。

## 相关信息

- [为Control Hub中的Webex呼叫配置语音门户](https://help.webex.com/en-us/article/nojp8ej/Configure-voice-portals-for-Webex-Calling-in-Control-Hub)
- [Webex应用 | 设置语音邮件PIN](https://help.webex.com/en-us/article/n72vuiw/Webex-App-%7C-Set-a-voicemail-PIN-(Webex-Calling-and-Calling-Hosted-by-a-ServiceProvider))
- [在呼叫用户门户中配置语音门户设置](https://help.webex.com/en-us/article/fdkhld/Configure-your-voicemail-settings-in-the-calling-user-portal)
- [技术支持和文档 Cisco Systems](https://www.cisco.com/c/zh_cn/support/index.html)

#### 关于此翻译

思科采用人工翻译与机器翻译相结合的方式将此文档翻译成不同语言,希望全球的用户都能通过各 自的语言得到支持性的内容。

请注意:即使是最好的机器翻译,其准确度也不及专业翻译人员的水平。

Cisco Systems, Inc. 对于翻译的准确性不承担任何责任,并建议您总是参考英文原始文档(已提供 链接)。